**Basics**

**nano** /etc/apt/sources.list

## [sources.list](https://dokuwiki.meinekleinefarm.net/doku.php?do=export_code&id=basics&codeblock=1)

```
deb http://ftp.de.debian.org/debian/ jessie main
deb-src http://ftp.de.debian.org/debian/ jessie main
deb http://security.debian.org/ jessie/updates main
deb-src http://security.debian.org/ jessie/updates main
```
*# jessie-updates, previously known as 'volatile'* deb http://ftp.de.debian.org/debian/ jessie-updates main deb-src http://ftp.de.debian.org/debian/ jessie-updates main

*# jessie-backports #deb http://ftp.debian.org/debian jessie-backports main*

apt update apt **install** open-vm-tools -y apt **install** openssh-server -y **mkdir** /root/.ssh **nano** /root/.ssh/authorized\_keys apt **install** ntp ntpdate -y **nano** /etc/ntp.conf apt **install** mc **htop** tcpdump **nmap tree** pwgen lvm2 xfsprogs unattendedupgrades ncdu -y

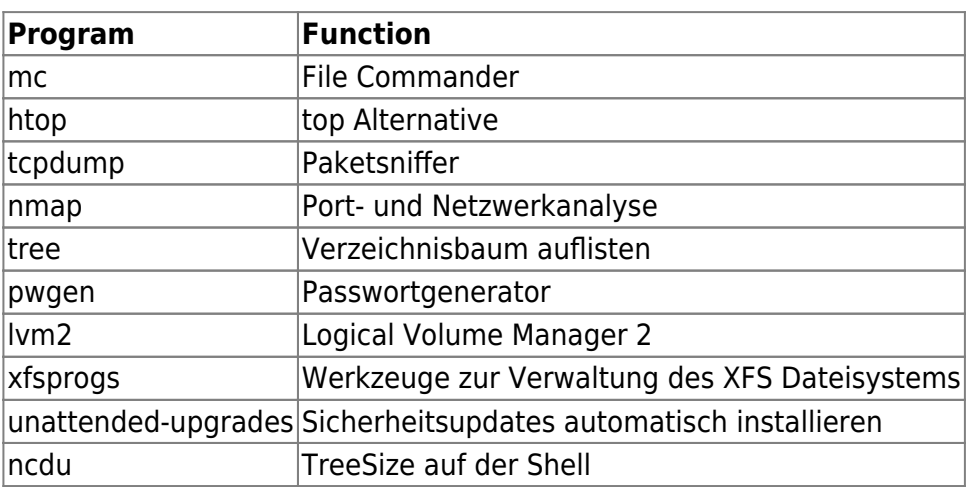

apt install mysql-server -y <mysql root@localhost Passwort setzen> mysql\_secure\_installation  $<$ /code>

NOTE: RUNNING ALL PARTS OF THIS SCRIPT IS RECOMMENDED FOR ALL MySQL SERVERS IN PRODUCTION USE! PLEASE READ EACH STEP CAREFULLY!

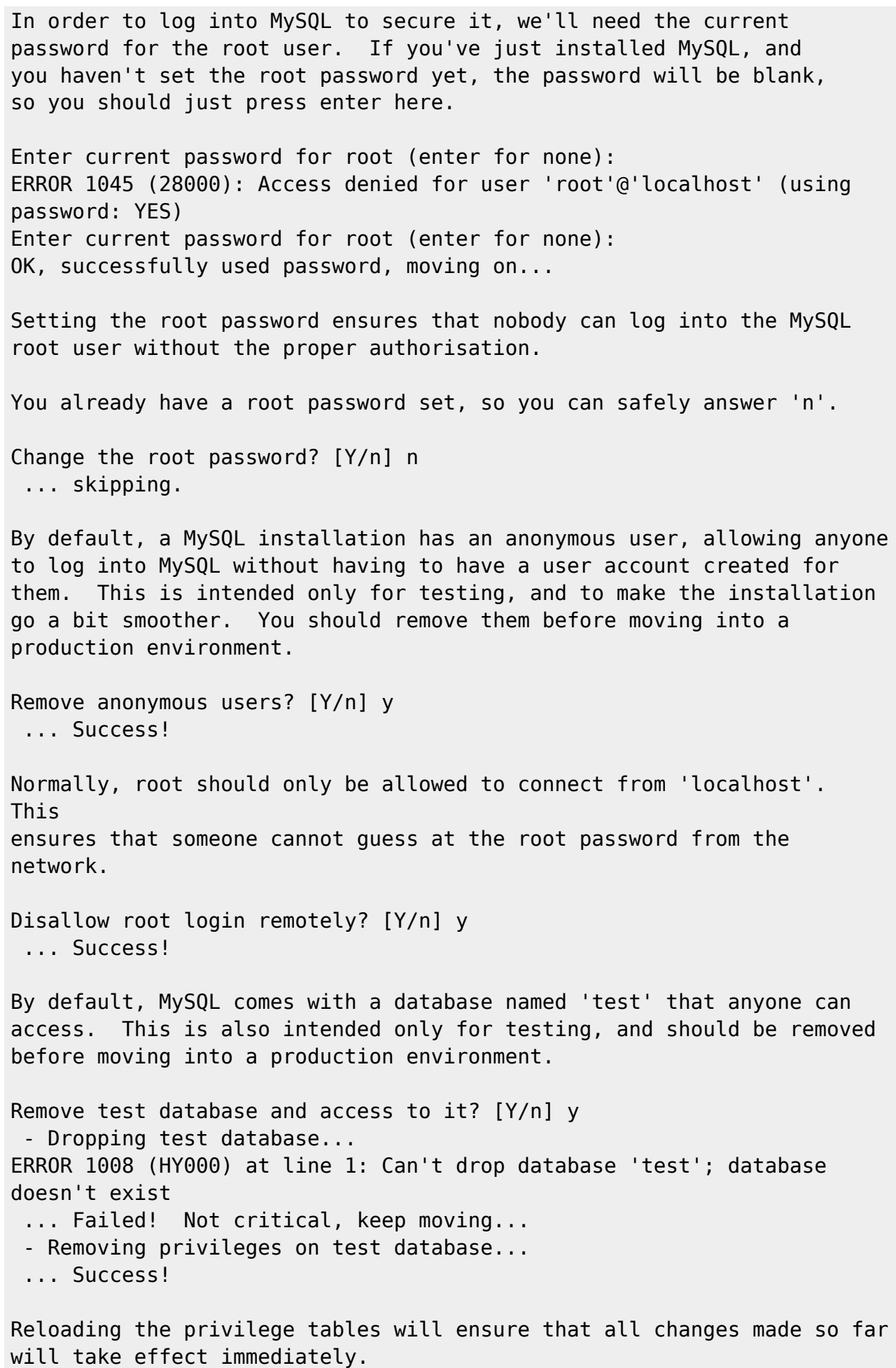

Reload privilege tables now? [Y/n] y ... Success! Cleaning up... All done! If you've completed all of the above steps, your MySQL installation should now be secure.

Thanks for using MySQL!

From: <https://dokuwiki.meinekleinefarm.net/>- **Meine kleine Dokumentation**

Permanent link: **<https://dokuwiki.meinekleinefarm.net/doku.php?id=basics&rev=1475706608>**

Last update: **2016/10/05 22:30**

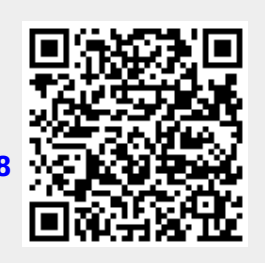